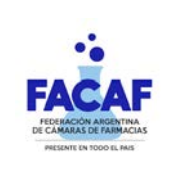

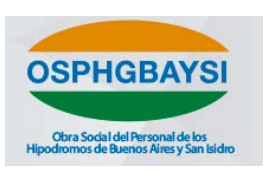

## **Vigencia: 20-06-2023**

## **VALIDACION OBLIGATORIA INGRESANDO AL SITIO: https://sinval.ddaval.com.ar**

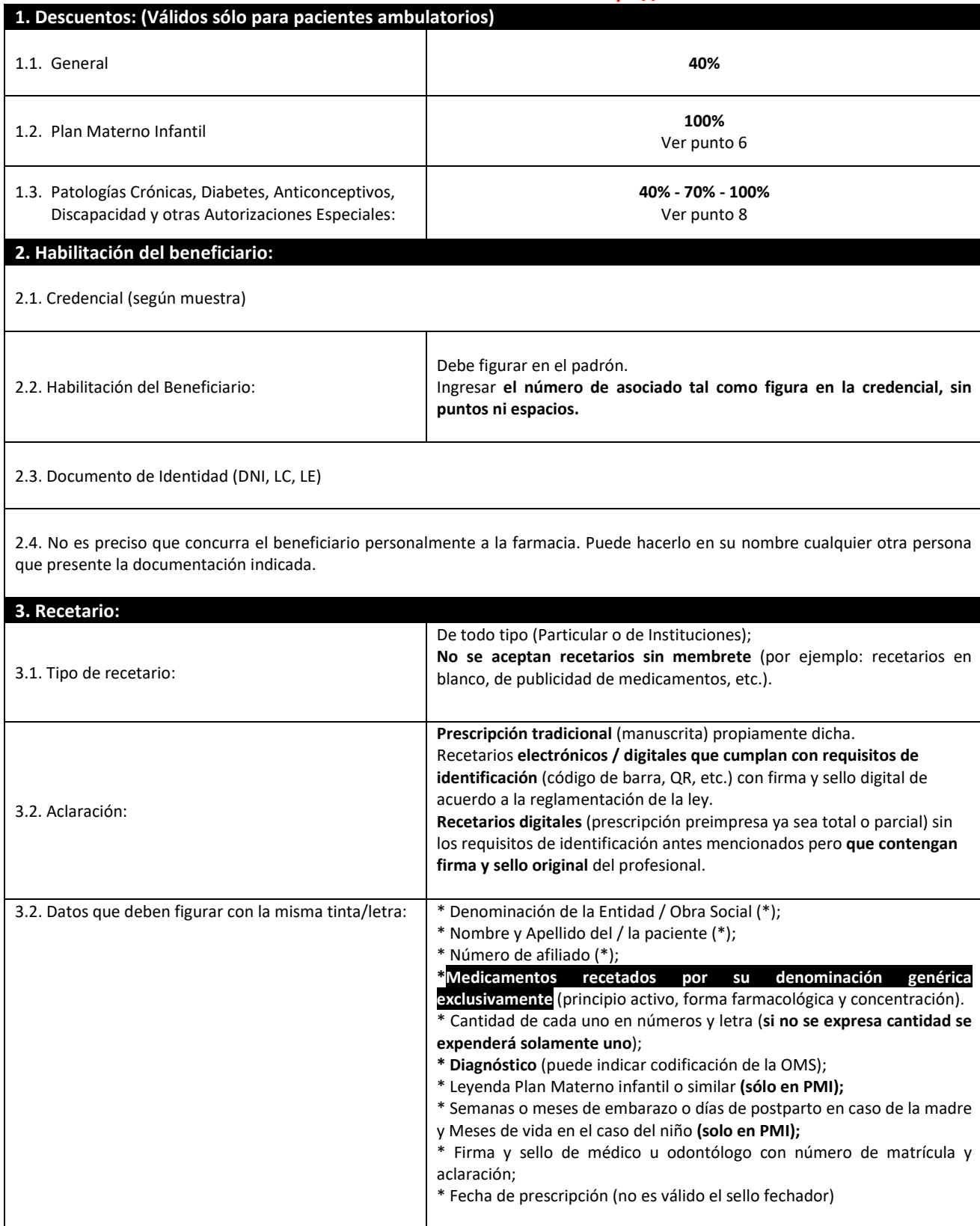

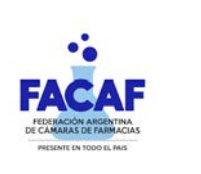

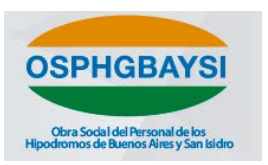

## **Vigencia: 20-06-2023**

## **VALIDACION OBLIGATORIA INGRESANDO AL SITIO: https://sinval.ddaval.com.ar**

Las correcciones y/o enmiendas relativas a la prescripción deben estar salvadas por el profesional con su firma y sello.

*(\*) Cuando en una receta el número de beneficiario sea poco legible o se encuentre incompleto, la farmacia debe repetirlo al dorso, en forma clara y correcta, indicando junto al número consignado por el médico la frase "ver al dorso". El beneficiario debe firmar nuevamente como prueba de conformidad.*

### **4. Validez de la receta:**

Dentro de los **30** días corridos de la fecha de la prescripción, (ver punto 8).

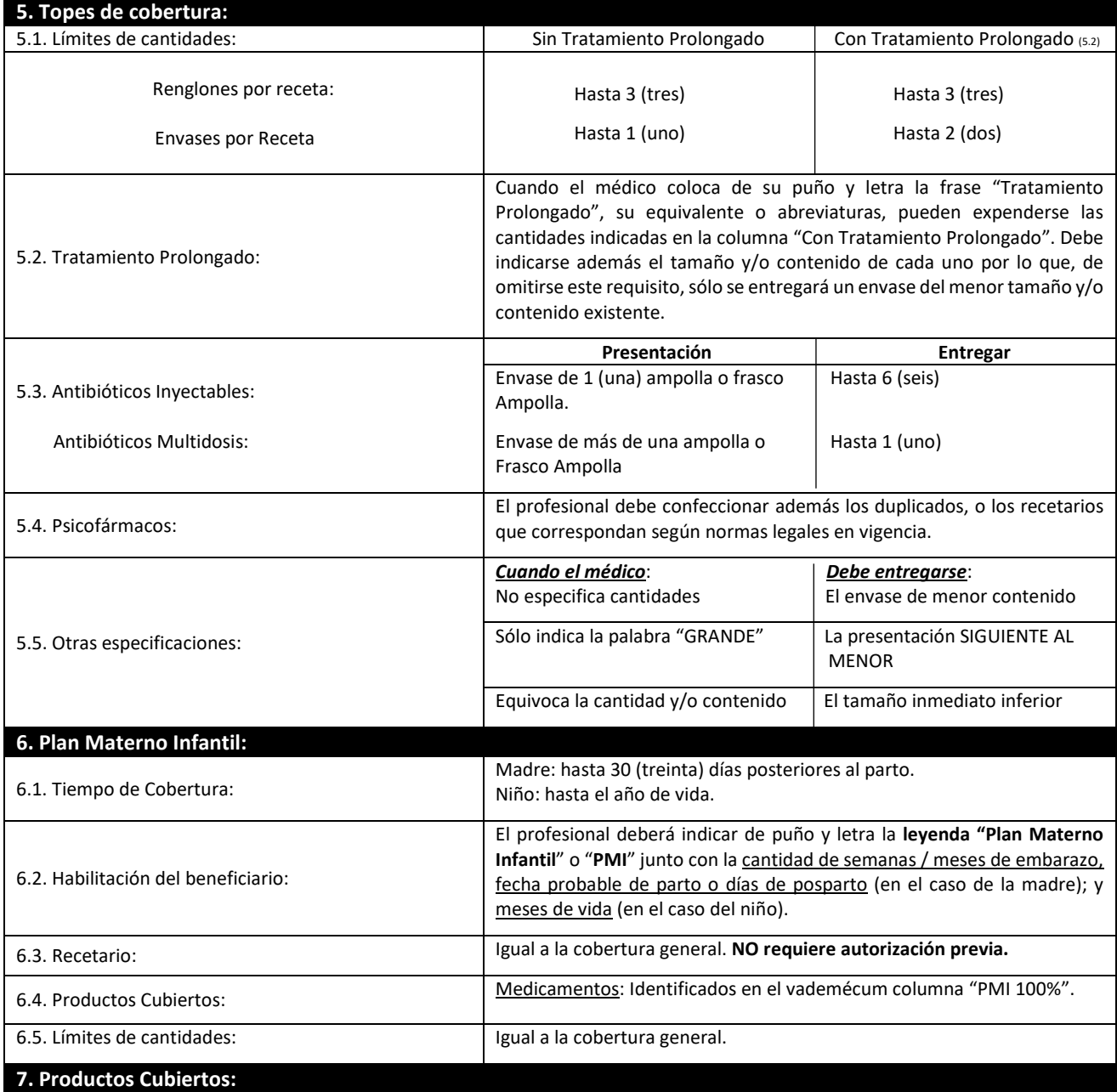

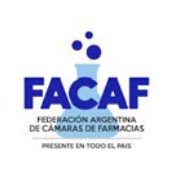

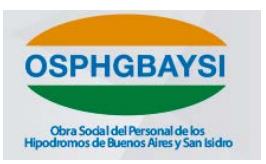

### **Vigencia: 20-06-2023**

### **VALIDACION OBLIGATORIA INGRESANDO AL SITIO: https://sinval.ddaval.com.ar**

Los descuentos mencionados en el punto 1 se aplicarán únicamente sobre las especialidades medicinales comprendidas en el VADEMÉCUM VIGENTE. Verificar en la columna correspondiente la cobertura: SI o NO.

#### **8. Autorizaciones Especiales:**

8.1. Sólo podrán expenderse **recetas que NO cumplan con todos los requisitos** (por ejemplo, beneficiarios fuera de padrón, productos no cubiertos, etc.) únicamente cuando se hallen autorizadas **por GARANTÍA MÉDICA**, ya sea vía fax o e-mail para lo cual Garantía Médica se contactará con su farmacia.

El comprobante de autorización debe presentarse acompañado por la RECETA correspondiente o como indique la autorización web.

8.2 Sólo podrán expenderse recetas para **Patologías Crónicas, Diabetes, Discapacidad y/o Anticonceptivos** únicamente cuando se hallen autorizadas por GARANTÍA MÉDICA, mediante **Comprobante de Autorizaciones Especiales a través de la página de Garantía Médica**[, www.garantiamedica.com.](http://www.garantiamedica.com/)

Prestar especial atención a los siguientes aspectos:

- **El remito de autorización SÓLO rige para lo que se encuentre expresamente autorizado en él** (Afiliado, medicación, cantidad de envases). Por lo tanto, su farmacia **debe corroborar el cumplimiento del resto de las Normas Operativas vigentes** (por ejemplo: prescripción por genérico, tipo de recetario, etc.).
- En esta modalidad, cobertura de medicamentos para pacientes con **Patologías Crónicas y Anticonceptivos** es válido el expendio con fotocopia de la prescripción original. En ese caso, la segunda hasta la sexta entrega no podrá superar los 180 días contados a partir de la fecha de prescripción de la receta original.
- Este tipo de autorizaciones **no revalidan la fecha de prescripción de la receta**. Es decir que la Obra Social **no considera la fecha de autorización para la validez de la receta**. Sólo la fecha de prescripción.
- Corresponde dispensar la cantidad de envases autorizada por Garantía Médica, siempre que ésta no exceda lo prescripto por el profesional tratante.

#### **9. Medicamentos Faltantes:**

Si por cualquier circunstancia, en la farmacia falta el o los medicamentos indicados por el médico, la farmacia debe obligarse a obtenerlos dentro de las 24 horas de haber sido requeridos por el afiliado, quien debe conocer tal obligación a efectos de concurrir a adquirirlos una vez que haya trascurrido dicho plazo. En ese caso la farmacia no debe retener la receta.

#### **10. Muestra de Credencial**

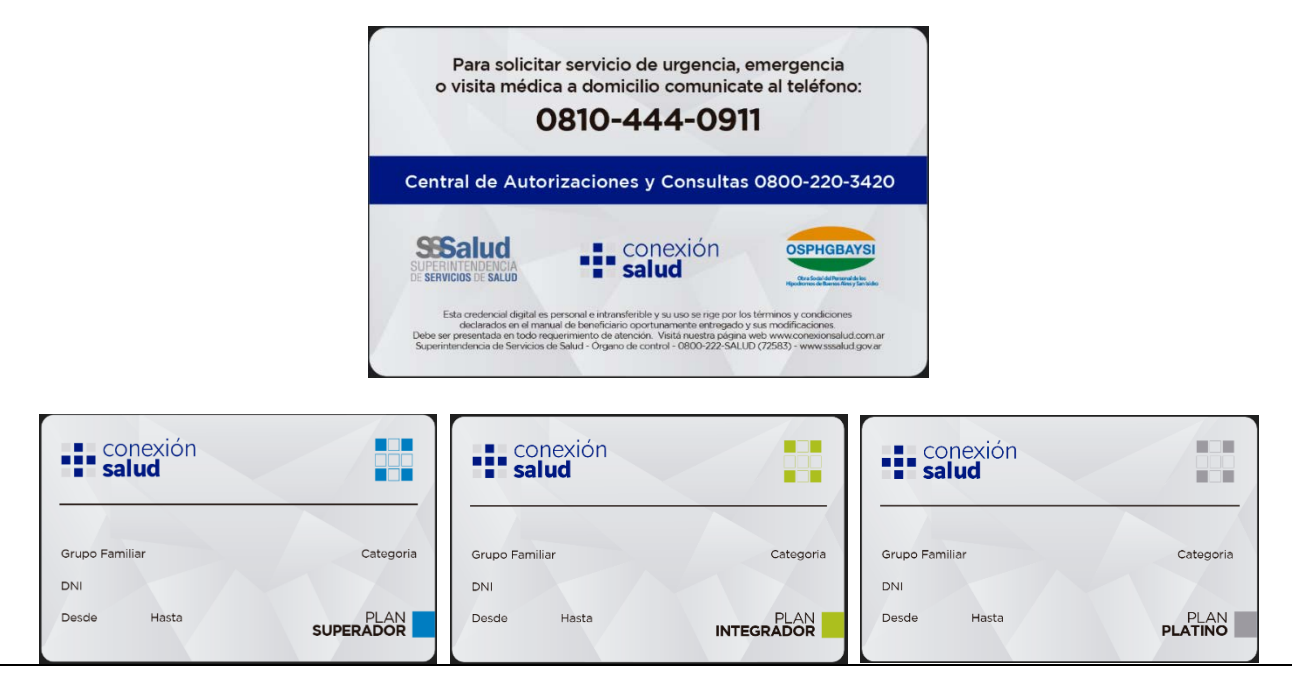

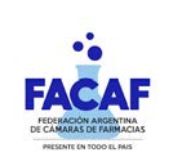

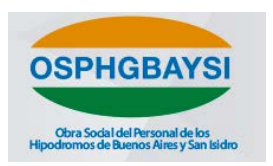

## **Vigencia: 20-06-2023**

### **VALIDACION OBLIGATORIA INGRESANDO AL SITIO: https://sinval.ddaval.com.ar**

#### **11. Datos a completar por la farmacia:**

- Fecha de venta;
- Si la presentación no contiene número de troquel, adjuntar código de barras del mismo;
- Precios unitarios y totales (tomando como valor el sugerido en el Manual Farmacéutico o Agenda Farmacéutica Kairos, las correcciones de precios deben estar salvadas por el beneficiario). Importes unitarios, a cargo del beneficiario, a cargo de la entidad y totales, cuando no los especifique el ticket;
- Adjuntar: Ticket fiscal, documento no fiscal HOMOLOGADO, duplicado o triplicado del ticket fiscal, factura A, B o C;
- Sello de la farmacia y firma del farmacéutico;
- Firma y aclaración de quien retira los medicamentos.

#### **12. Recomendaciones Especiales:**

- Colocar en la receta el número de orden correspondiente;
- Adjuntar los troqueles de acuerdo al orden de la prescripción, incluyendo el código de barras, adherirlos con goma de pegar.
- Los troqueles deben encontrarse en perfecto estado y sin signos de uso previo, sin signos de desgaste, sin impresiones mediante sello de cualquier tipo de leyendas legibles o no, sin diferencias en tamaño, grosor y/o color de troquel para un mismo producto, presentación y lote. No deberán presentar cualquier otro signo que otorgue carácter dudoso al troquel.
- Las recetas deben presentarse numeradas en forma correlativa.

#### **13. Presentación de Recetas:**

Las recetas liquidadas deben estar acompañadas por el detalle correspondiente, que incluya:

Encabezado del detalle:

- Nombre de la farmacia;
- Domicilio de la farmacia;
- CUIT de la farmacia;
- Entidad;

• Período liquidado.

- De las recetas:
	- Número de orden;
	- Número de afiliado;
	- Nombre y apellido del afiliado;
	- Número de troquel;
	- Producto;
	- Presentación;
	- Fecha de prescripción;
	- Fecha de venta;
	- Matricula Medico (tipo y número);
	- Nombre y apellido del médico;
	- Cantidad de envases;
	- Precio unitario;
	- Precito total;
	- % de descuento;
	- Total a cargo de la entidad.

#### **14. Atención de Consultas:**

Sobre otros aspectos referidos a las normas de atención, podrá comunicarse con Mesa de Ayuda FACAF al WhatsApp (011) 5912- 4316, de lunes a viernes de 9:00 a 17:00 hs.

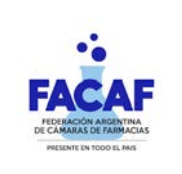

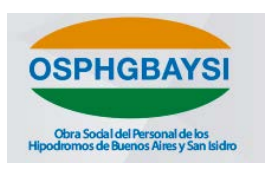

## **Vigencia: 20-06-2023**

### **VALIDACION OBLIGATORIA INGRESANDO AL SITIO: https://sinval.ddaval.com.ar**

### **15. Instructivo Autorizaciones Web:**

El remito, comprobante de la autorización, sólo rige para lo que se encuentre expresamente autorizado en él (afiliado, medicación y cantidad de envases). Por lo tanto, su farmacia debe corroborar el cumplimiento del resto de los requerimientos formales de la receta indicados en las normas de atención antes de efectuar el expendio. El remito debe emitirse en el momento de la dispensa y adjuntarlo a la receta para su liquidación.

i. Ingresar a **[www.garantiamedica.com](http://www.garantiamedica.com/)** , en parte inferior de la web encontrarán el siguiente icono:

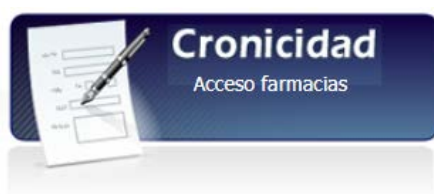

ii. Al cliquear en "Acceso Farmacias" el sistema solicitará usuario y contraseña (**Colocar usuario y contraseña asignados**):

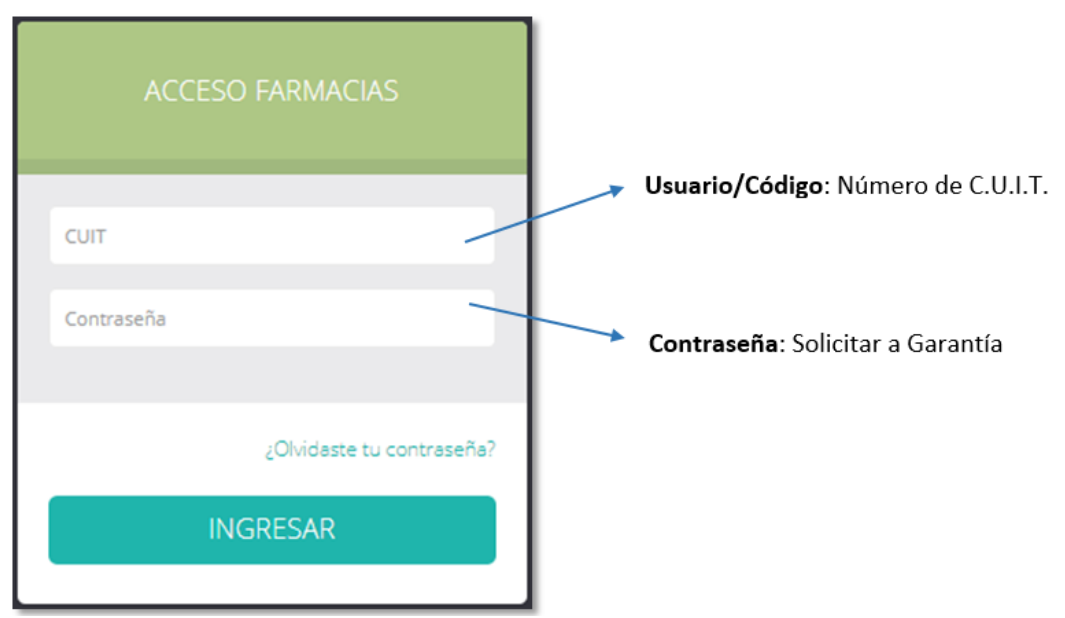

Luego de colocar usuario y contraseña accederán al resumen de solicitudes registradas (siempre que se encuentre registrado): La contraseña para acceder también pueden solicitarla a Mesa de Ayuda de FACAF (011) 5912-4316. Para **consultar Entregas Pendientes o Historial de Entregas**, colocar uno de los datos detallados y luego el botón "buscar":

Nro. Afiliado Nombre Afiliado Documento (se recomienda)

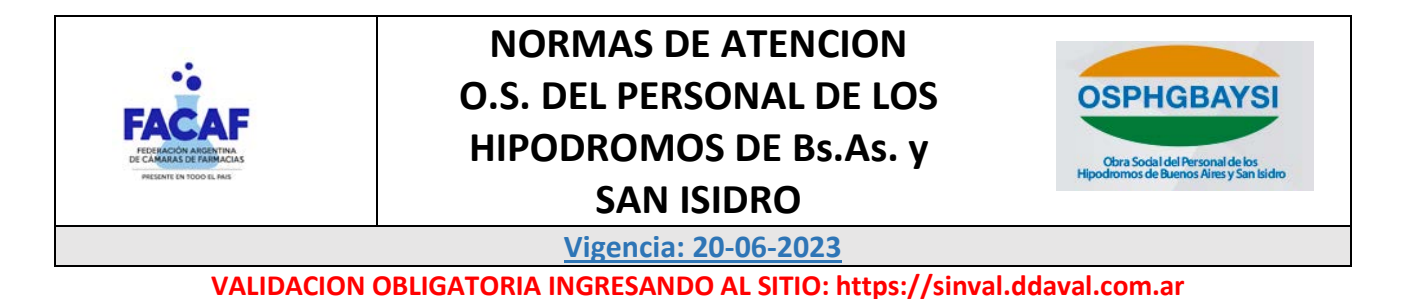

#### **SISGEMED** Bienvenido GARANTIA MEDICA -Afiliados Sugerencias **BUSQUEDA DE AFILIADOS** Buscar Entidad  $\overline{\mathbf{v}}$ Nro Afiliado Nombre Afiliado Documento iii. Cuando haya visualizado el afiliado, y verificado la entidad a la que este pertenece, deberá presionar en la columna "Ver" alguna de las siguientes opciones: **Entregas**: para generar el remito/comprobante, ó **Historial**: para ver los registros históricos del pacienteiv. *Generación de Remito*: Opción Entregas " (comerciale de medicación Autorizada: SISGEMED Bienvenido GARANTIA MEDICA -Sugerencias DETALLE DE ENTREGAS PEND Entidad Indicar cantidad de .<br>Nro Afiliac envases a entregar Nombre Receta original 250/25 mcg x 120 dos 04/10/2018 250/25 mcg x 120 dos  $\circ$ 250/25 mcg x 120 dost 01/11/2018 **Futura** netero 11/10/2018  $\bullet$ ca fotocooli Futura +salmetero 250/25 mcg x 120 dos)  $\overline{1}$ 08/11/2018 29/11/2018  $\bullet$ ota fotocool  $250/25$  mcg x 120 dosis  $\overline{1}$ 06/12/2 27/12/2018  $\circ$ 250/25 mcg x 120 dosis Futura 03/01/2019 12/02/2019  $\circ$ epta fotocopi Gener Cuando se hayan completado los medicamentos a entregar de una receta se deberá presionar el botón v. El sistema solicitará confirmación para generar la entrega: ¿Esta seguro que desea realizar la entrega? Aceptar Cancelar

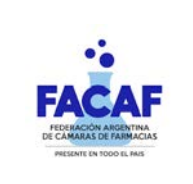

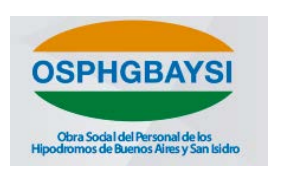

**Vigencia: 20-06-2023**

**VALIDACION OBLIGATORIA INGRESANDO AL SITIO: https://sinval.ddaval.com.ar**

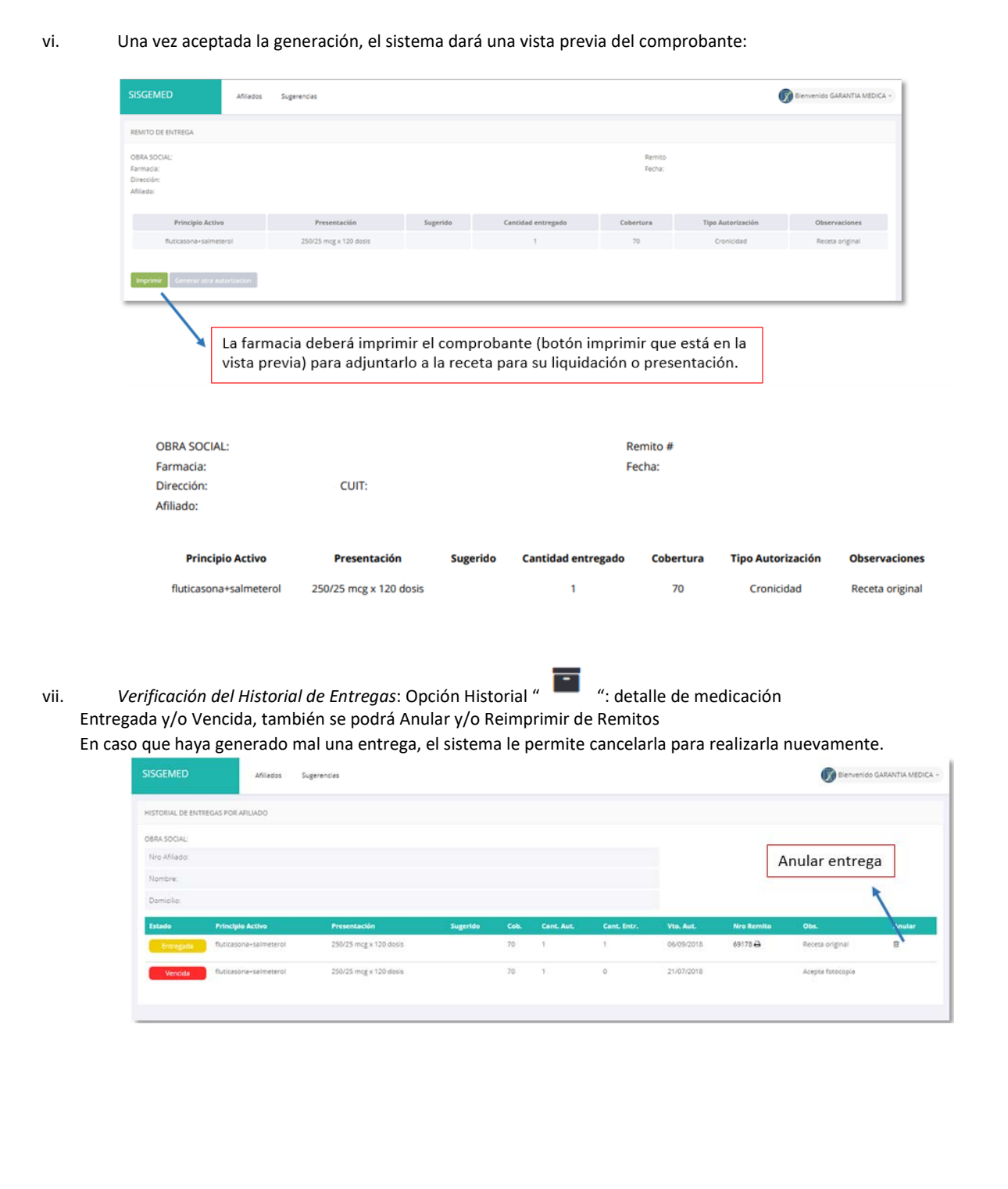

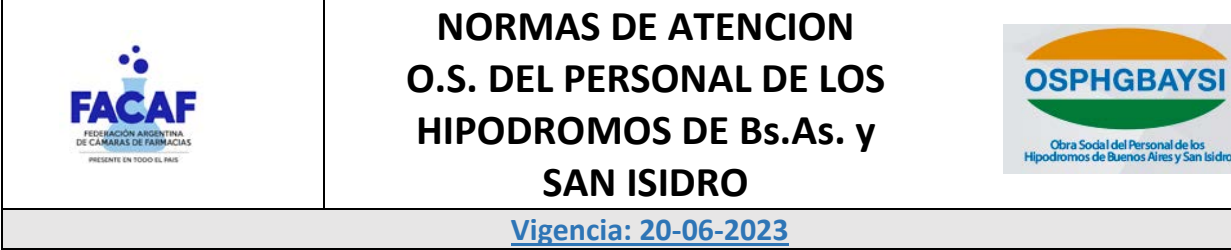

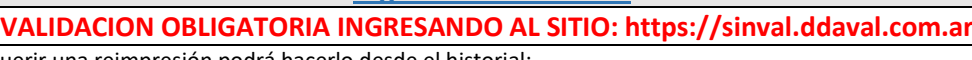

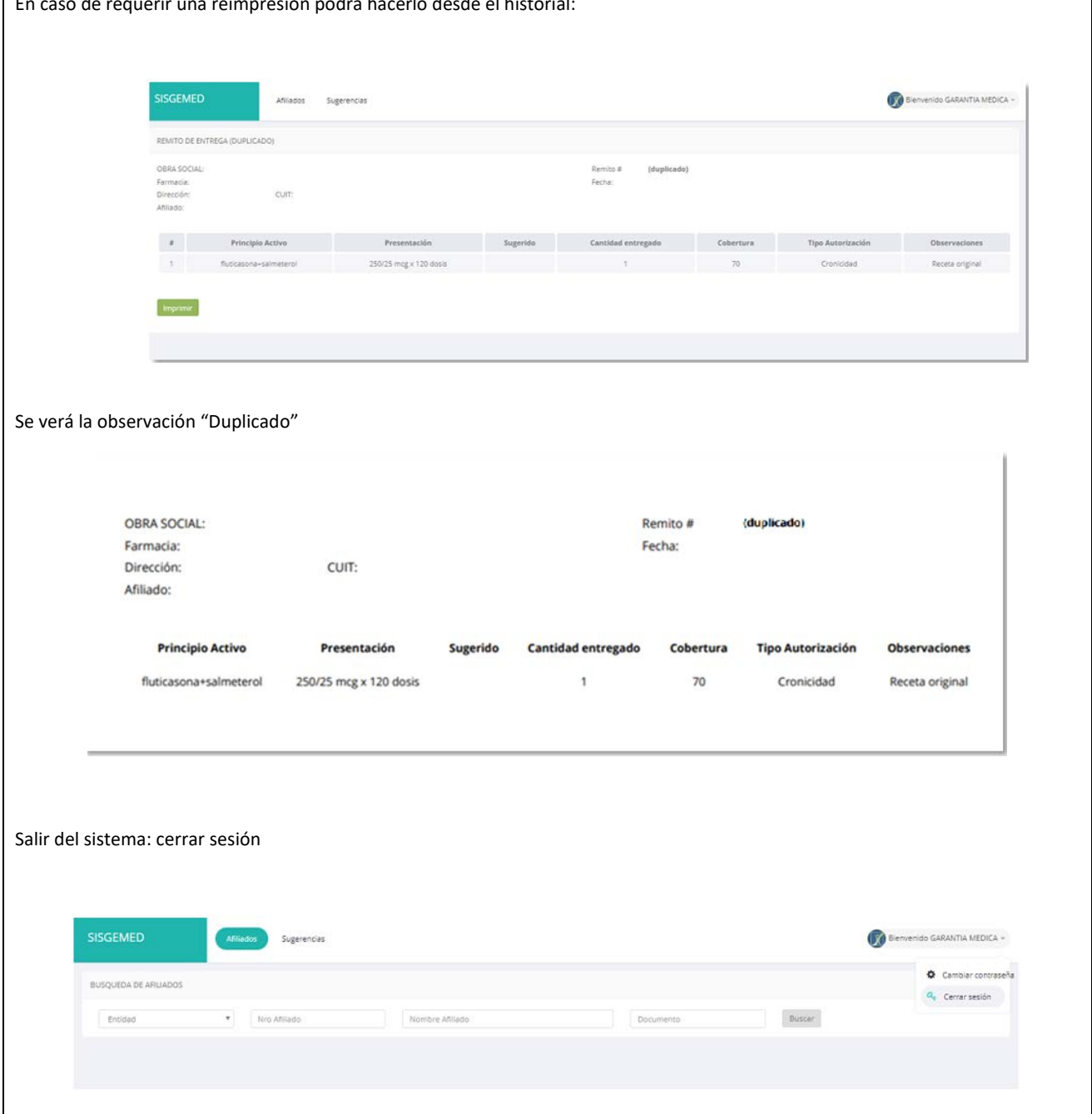